## **INTRODUCTION TO THE PPR (PARK-PAULINO-ROESLER) MODEL GRAPHICAL USER INTERFACE (GUI)**

- This document provides instructions on how to use the graphic user interface (GUI) for PPR cohesive zone model.
- The purpose of the GUI is to provide the user with a means to visualize the PPR model without worrying about actual implementation details.
- To launch the GUI, download the three companion files into MATLAB.
	- PPR\_window.m
	- PPR window.fig
	- cohesivePPR.m

In the command window of MATLAB type "PPR\_window" (minus the quotations) and a GUI will appear that looks similar to:

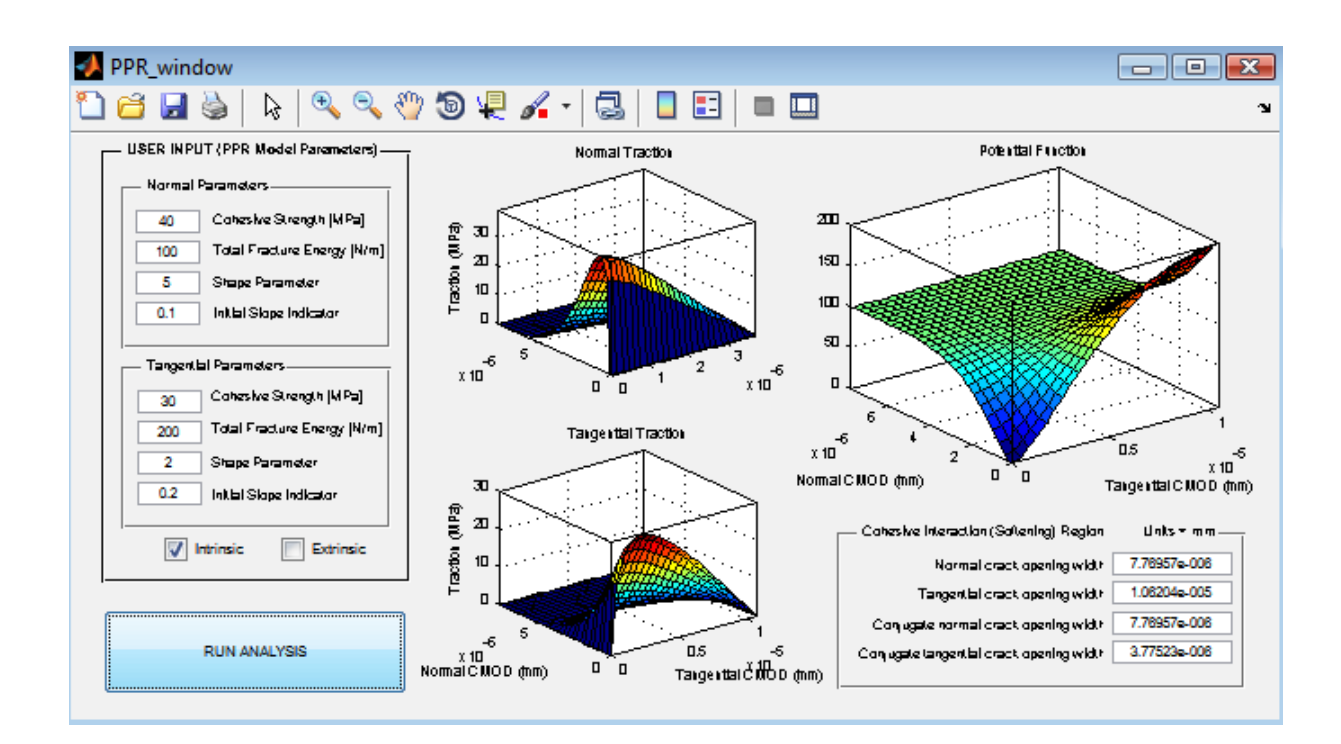

• The user inputs are on the left hand side of the GUI:

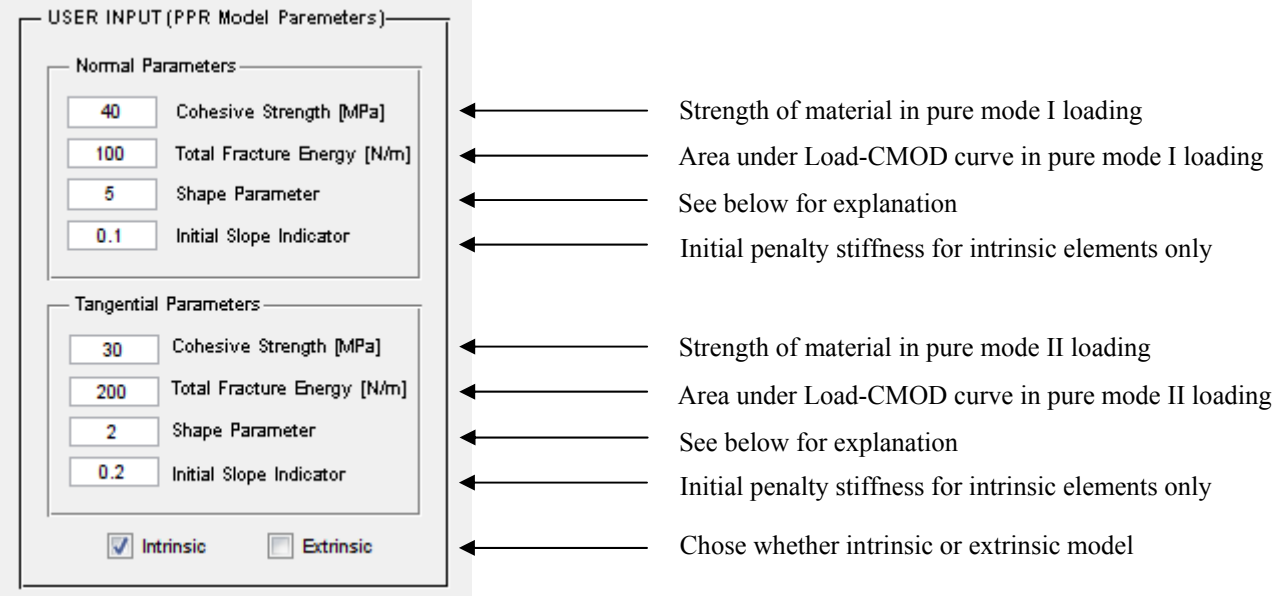

The shape parameters, asked for in the user input panel  $\alpha$  and  $\beta$ , are defined as below for the normal direction  $(T_n)$  and the tangential direction  $(T_t)$ , respectively.

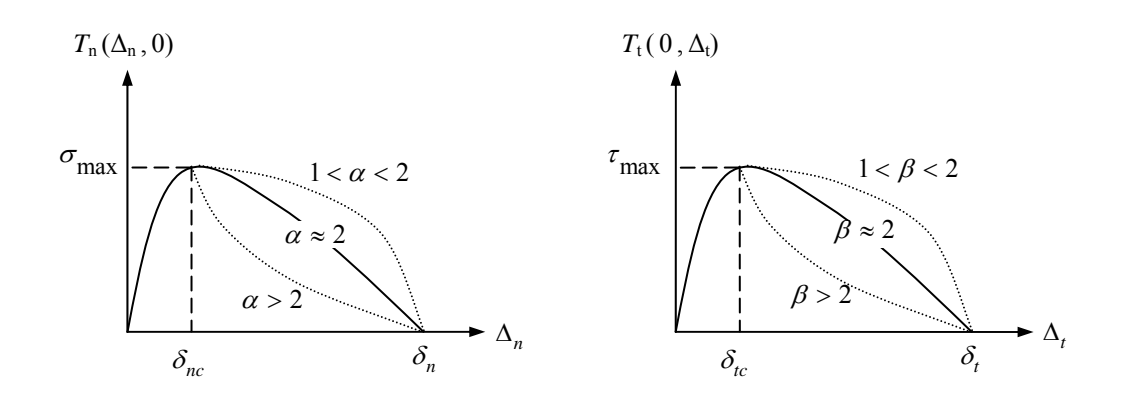

 To run the analysis, push the button labelled "RUN ANALYSIS", located in the bottom left corner of the GUI.

## **Sample Results**

The results of the analysis include plots of the normal traction-separation relationship, the tangential traction-separation relationship, and the potential function, defined in the supporting documentation for both the intrinsic and extrinsic cases.

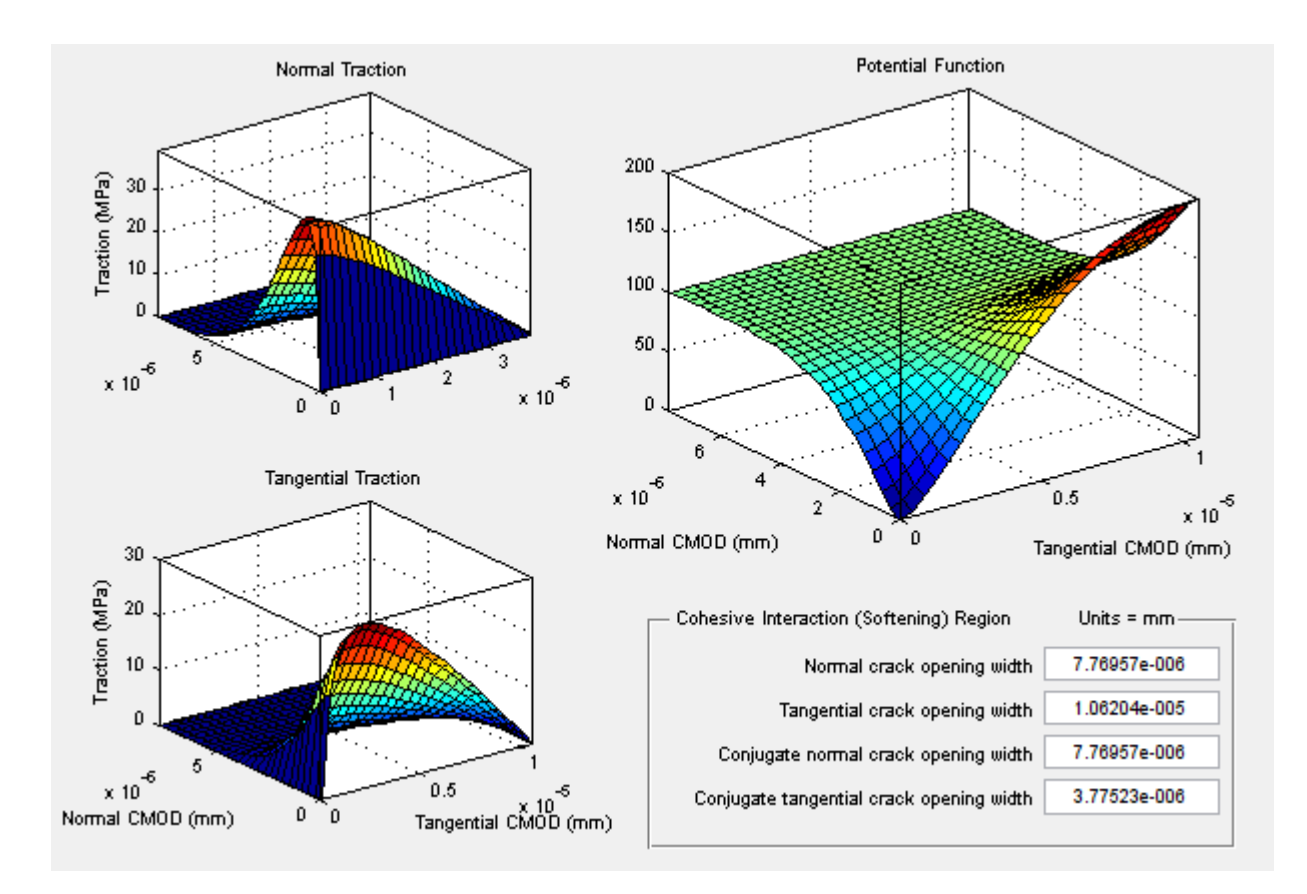

Also included in the results is a list of the final crack opening widths, defined as follows:

- Normal crack opening width  $(\delta_n)$ ,
- Tangential crack opening width  $(\delta_t)$ ,
- Conjugate normal crack opening width  $(\overline{\delta}_n)$ , and
- Conjugate tangential crack opening width  $(\overline{\delta}_t)$

seen plotted in the figure below.

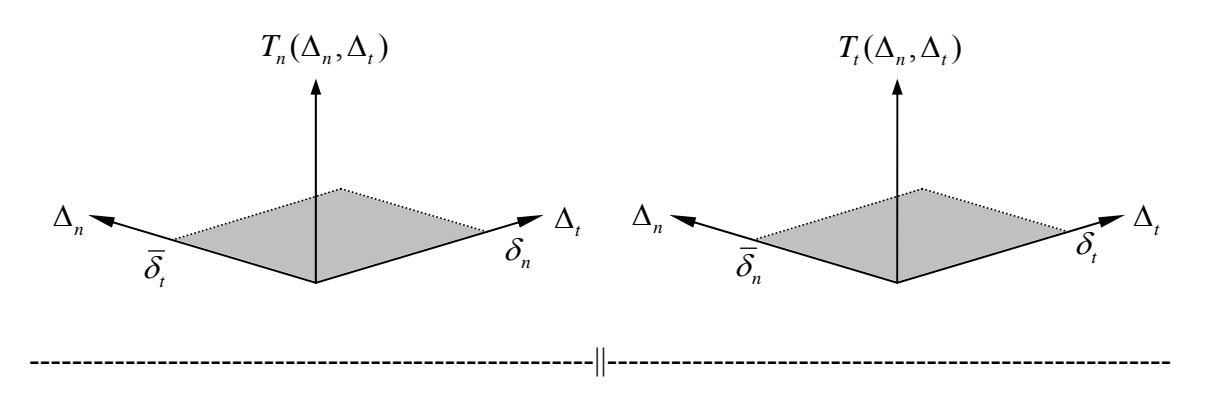

All of the mathematical formulations are provided in the supporting documentations and presentations, found on the website where the MATLAB files were downloaded.